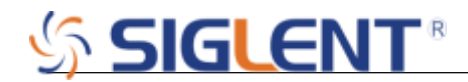

# **Oscilloscopes numériques Digital Oscilloscopes**

**SDS1000CML/CNL/DL**

## **Instructions générales**

#### **Introduction**

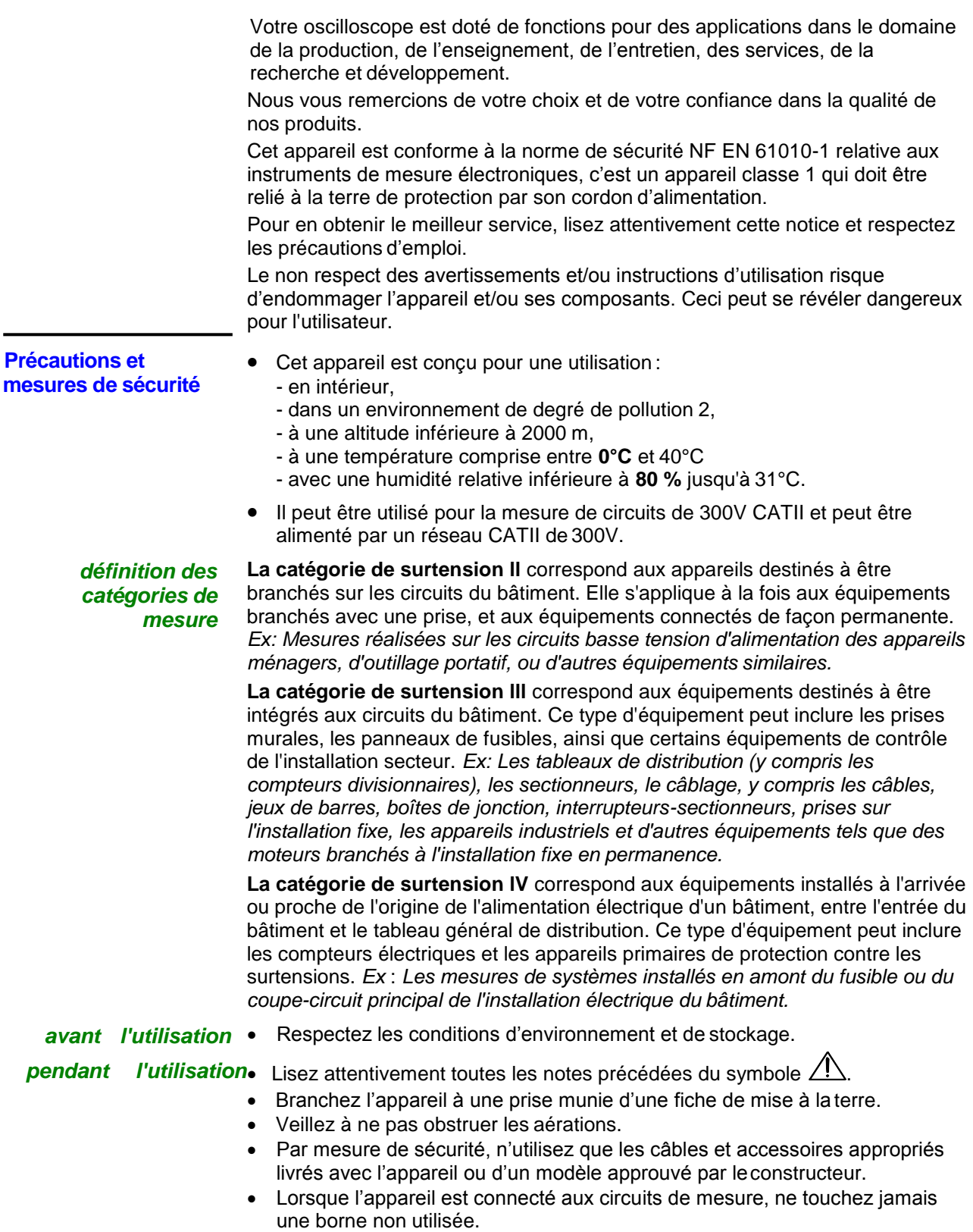

## **SIGLENT®**

**Symboles figurant sur l'instrument**

### **Instructions générales (suite)**

⁄Ņ

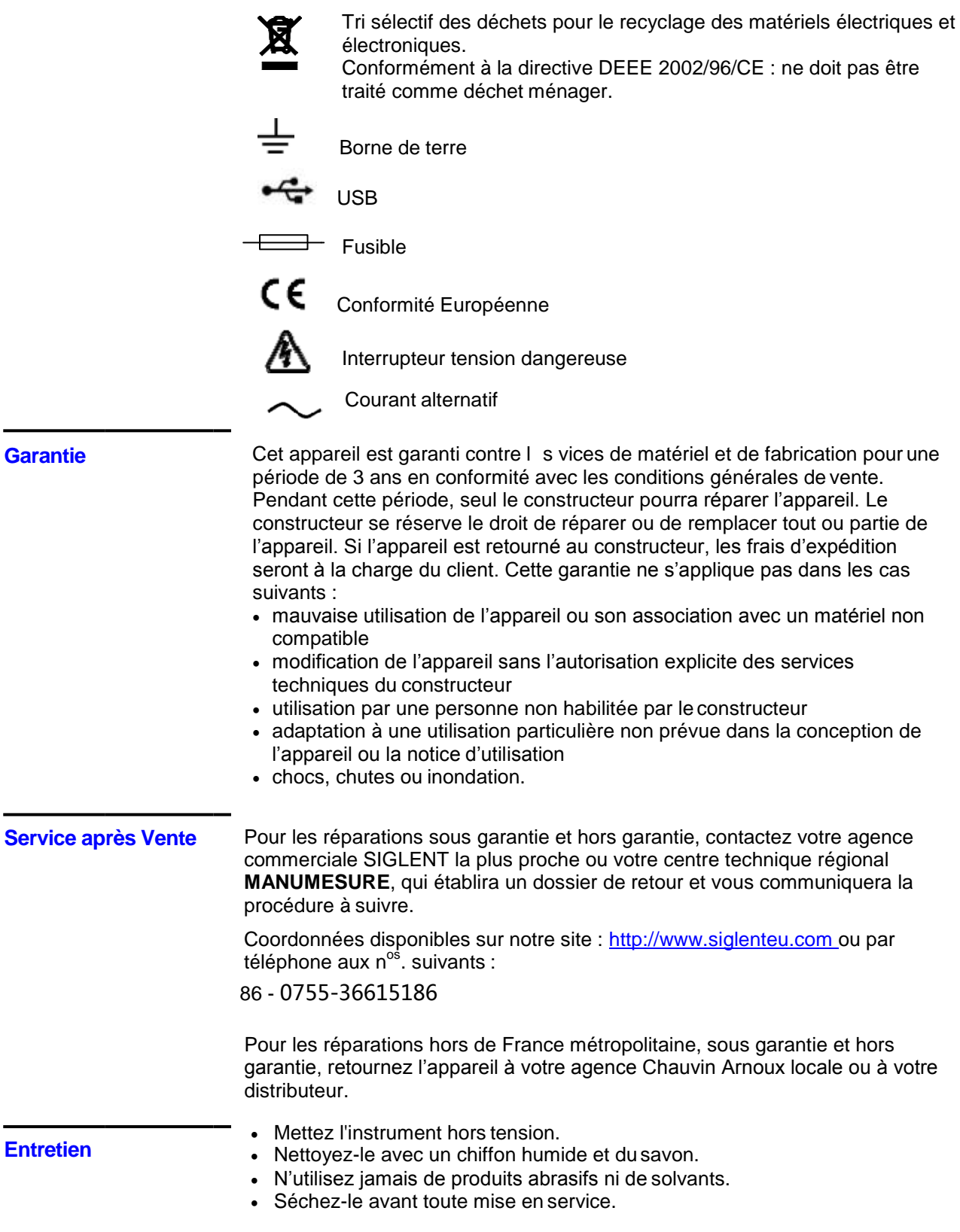

Attention: Risque de danger.

tels dangers.

Consultez la notice de fonctionnement pour des renseignements sur la nature du danger potentiel et les actions à prendre afin d'éviter de

### **Description de l'instrument**

#### **Face avant**

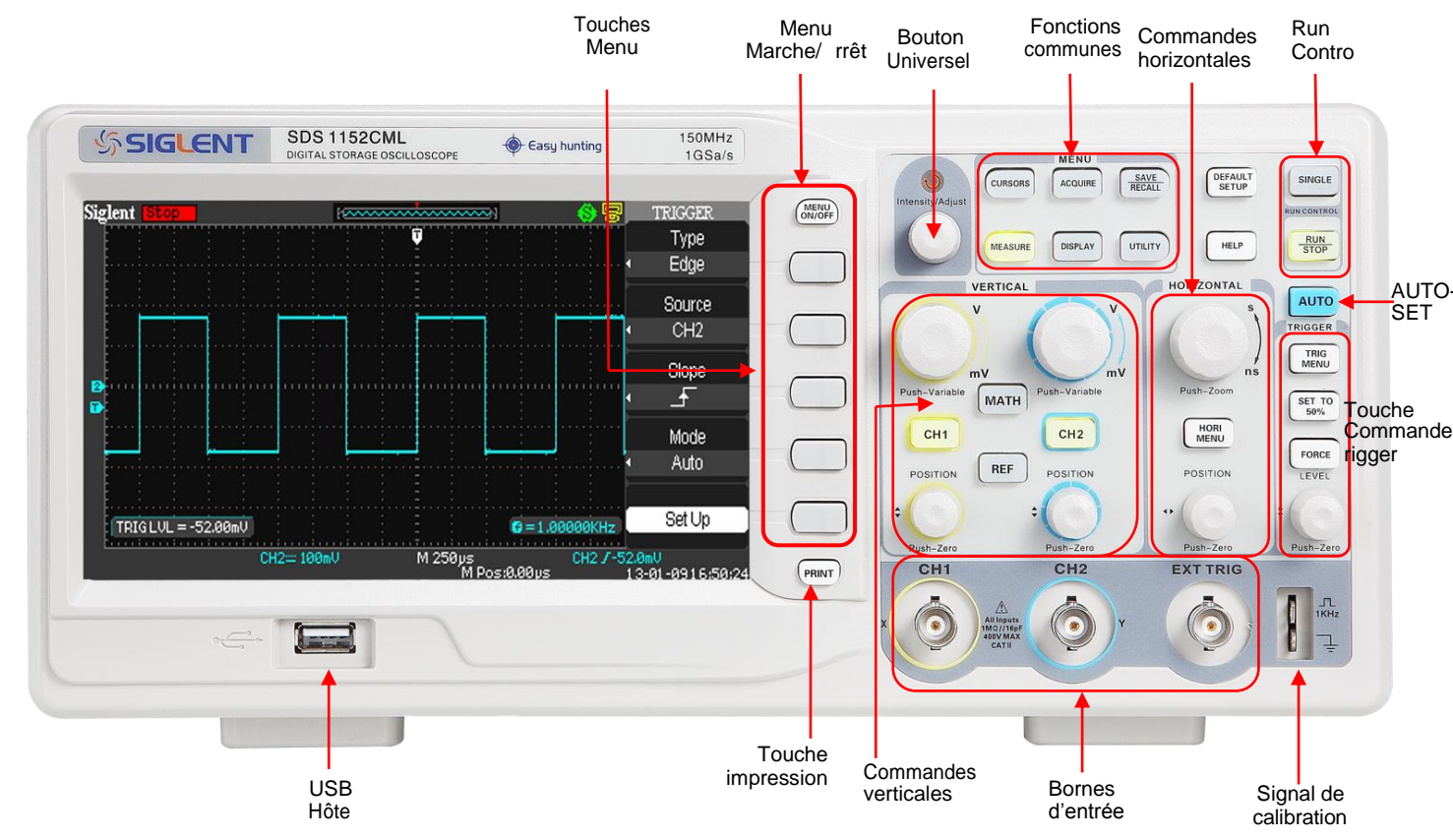

**Face arrière**

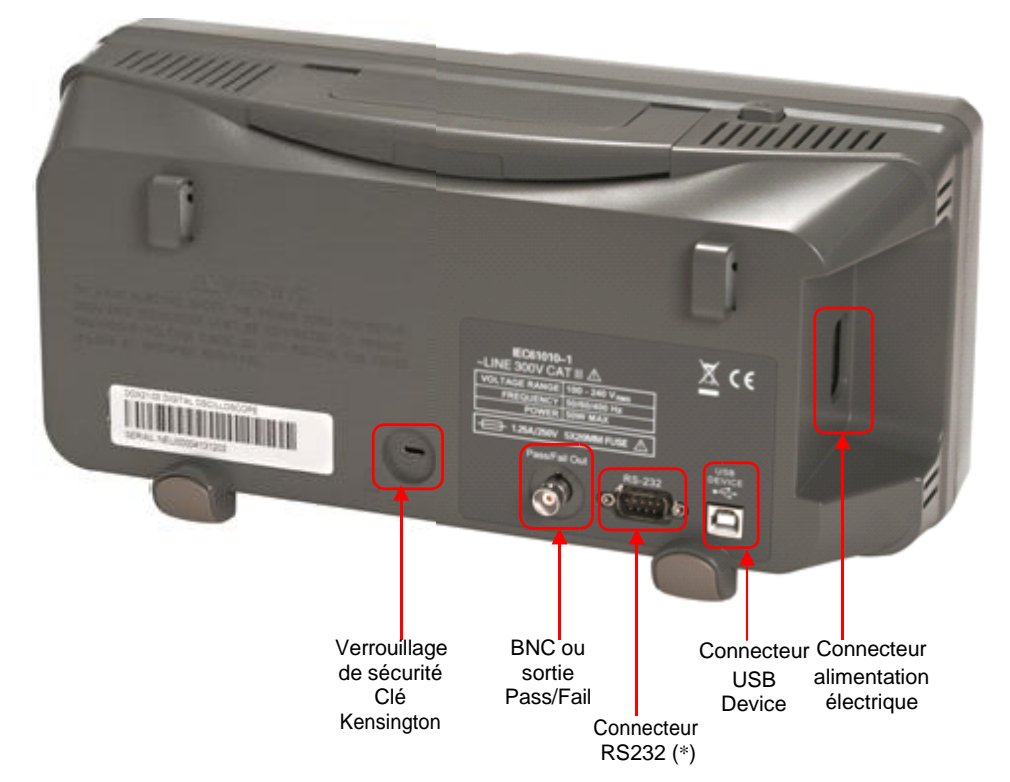

*(\*) Nota : La fonction RS232C est conçue pour des développements secondaires.*

# **SIGLEN**

**Description de l'instrument (suite)**

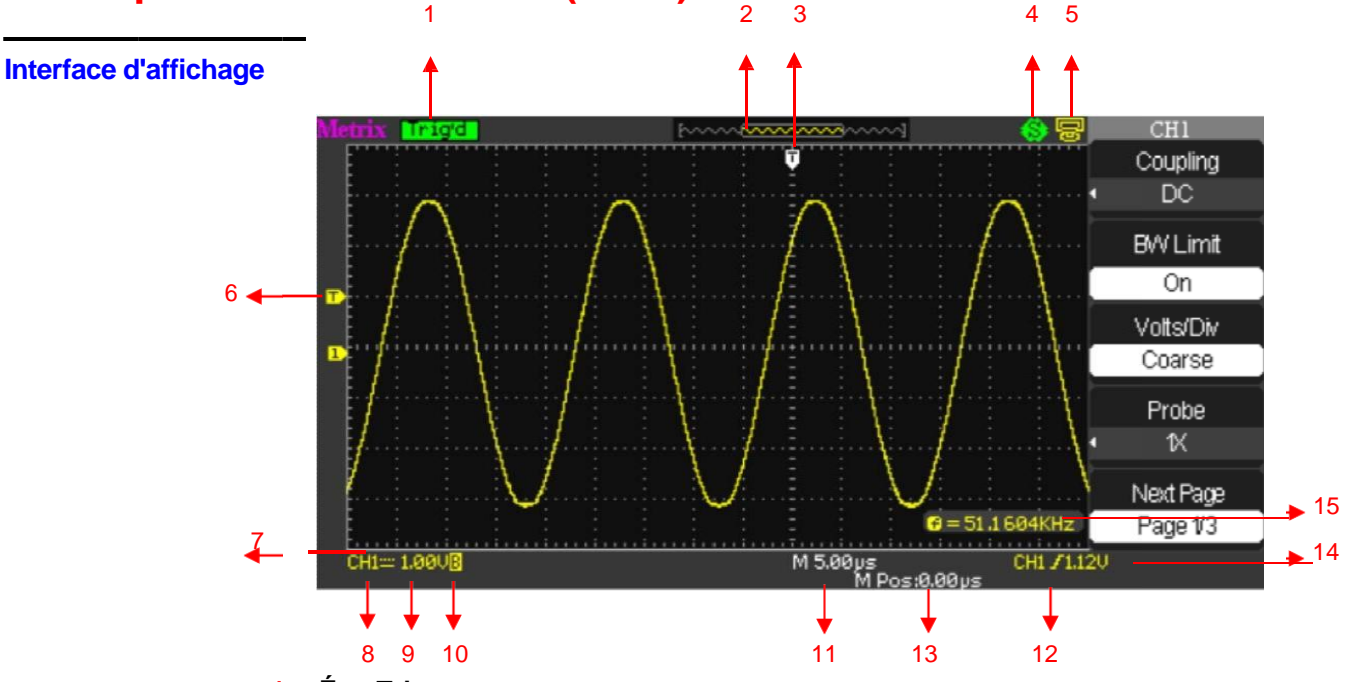

**1. État Trigger**:

**Armé**: L'oscilloscope est en acquisition de données pré trigger. Tous les triggers sont ignorés dans cet état.

**Prêt**: Toutes les données pré trigger ont été acquises, l'oscilloscope est prêt à accepter un trigger.

**Trig'd**: L'oscilloscope a détecté un trigger et est en acquisition de données post-trigger.

**Stop**: L'oscilloscope stoppe l'acquisition.

**Auto**: L'oscilloscope est en mode « Auto » et déclenche les acquisitions même en l'absence d'évènement de déclenchement.

**Scan**: L'oscilloscope acquiert et affiche les données en continu en mode Roll.

- **2.** Affiche la position dans la mémoire globale interne de la fenêtre visualisée.
- **3.** Indique la position horizontale du trigger, pour la modifier tournez le bouton de Position horizontale.
- **4.** Indique l'option « Touche impression » active: Impression image ou Sauver Image

L'option "Touche impression" active est "Impression Image"

**S** L'option "Touche impression" active est "Sauver Image"

**5.** Indique la sélection USB arrière : Ordinateur ou Imprimante

**L'option "USB arr." active est "Ordinateur"** 

L'option "USB arr." active est"Imprimante"

- **6.** Affiche l'icône niveau de déclenchement
- **7.** Affiche l'icône de la voie
- **8.** Affiche l'icône de couplage d'entrée
- **9.** Affiche l'échelle verticale des voies
- **10.** Indique l'état du filtre de limitation de bande passante. La lettre "B" indique que la bande passante est limitée à 18MHz.
- **11.** L'affichage indique le calibre de la base temps principale
- **12.** Affiche le type de déclenchement
- **13.** Indique la position horizontale du Trigger par rapport au centre de l'écran
- **14.** Indique le niveau de déclenchement en Volts
- **15.** Indique la fréquence du signal source de déclenchement

### **Description de l'instrument (suite)**

**Boutons et Touches menu et commande**

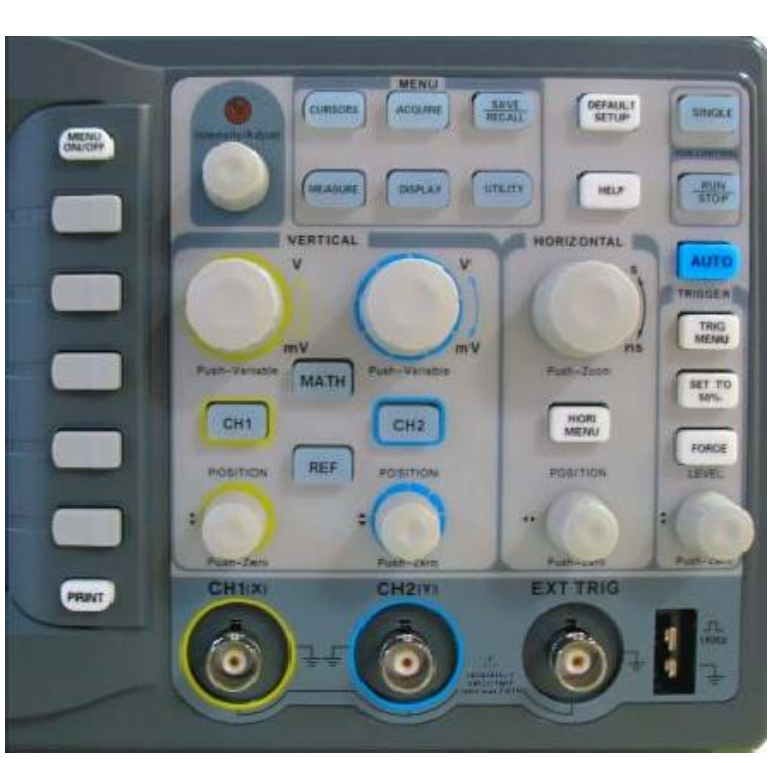

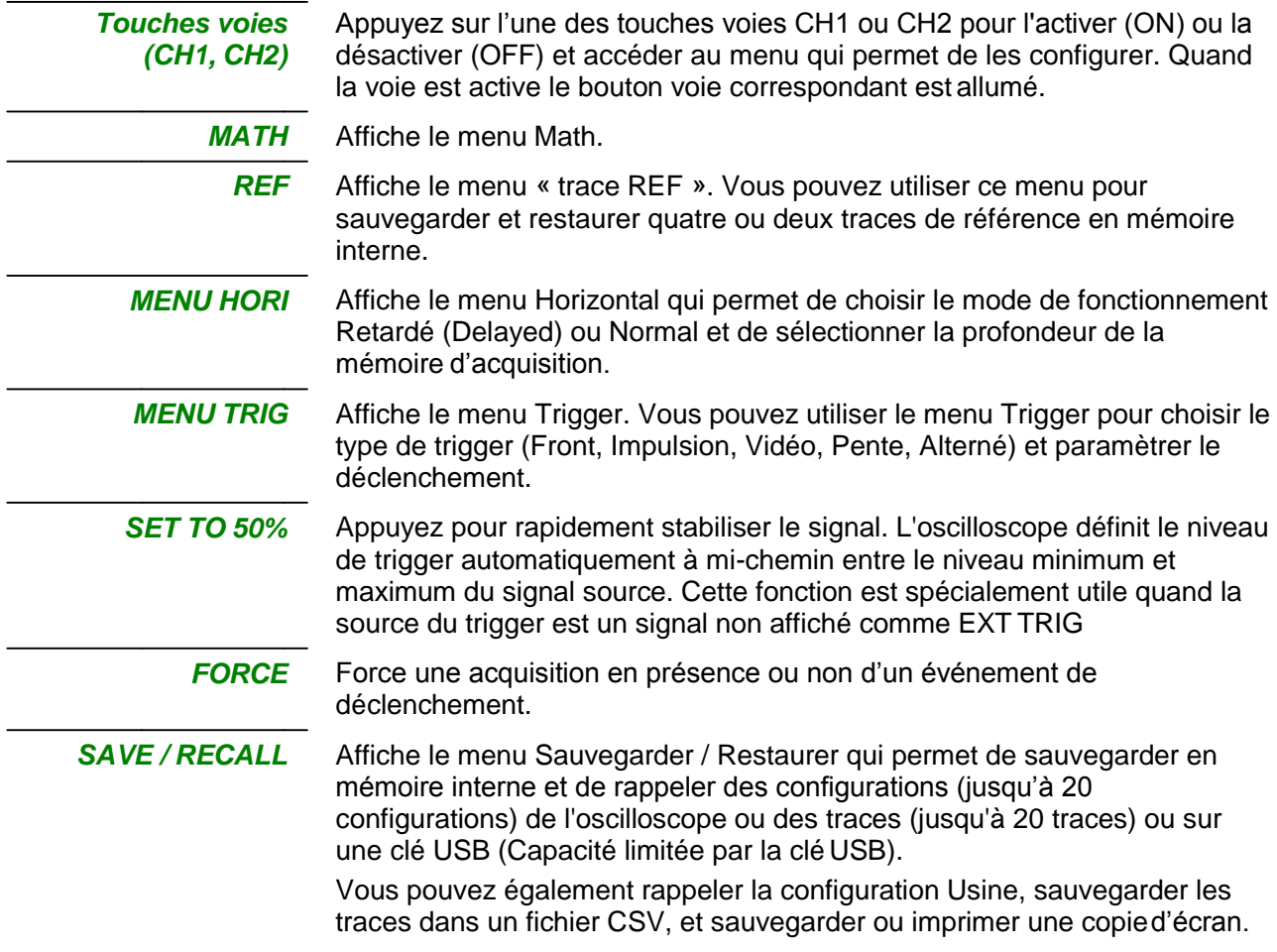

# **SIGLENT**

### **Description de l'instrument (suite)**

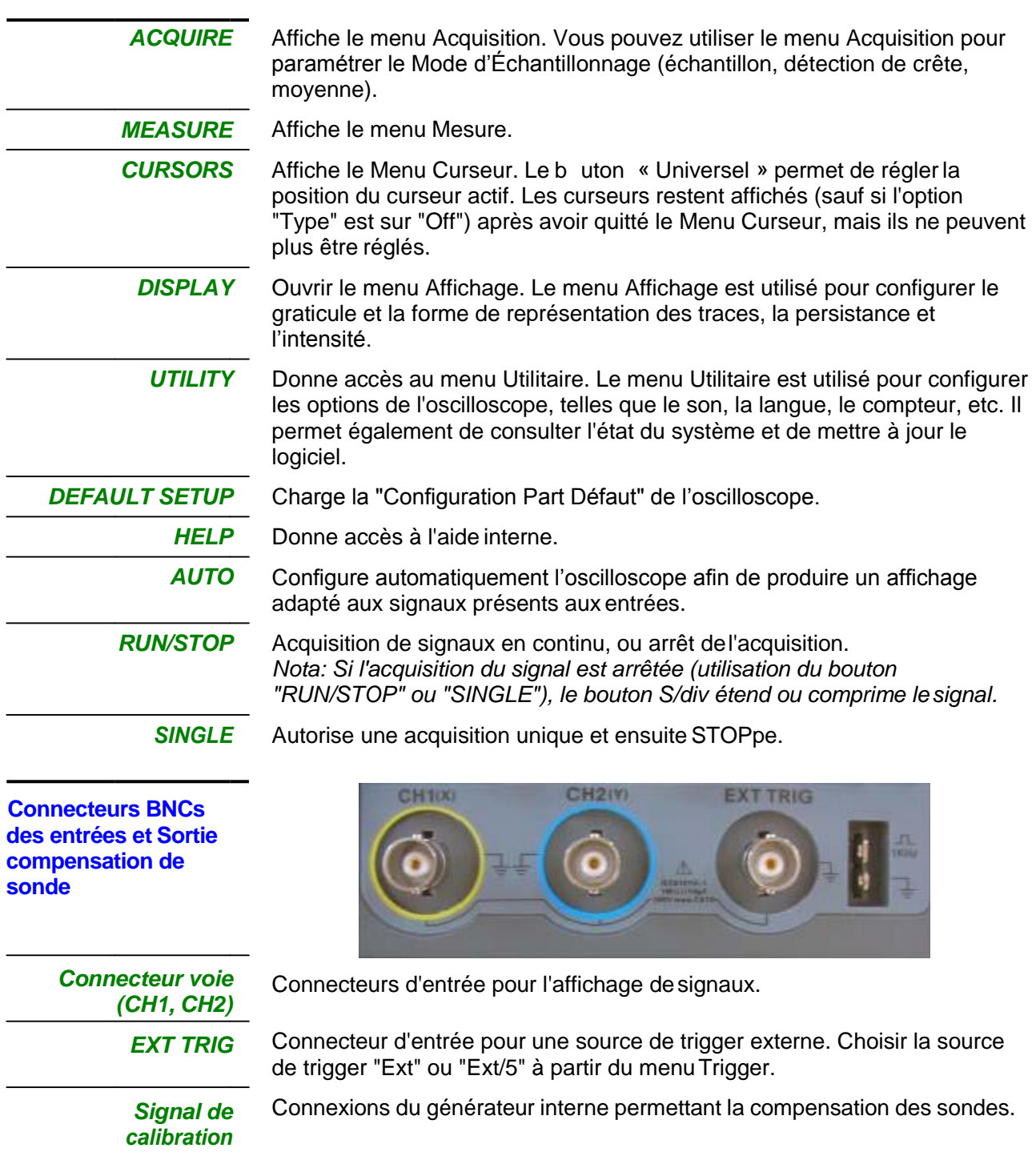

#### **Bouton Universel**

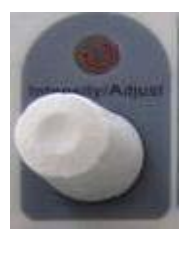

Il est utilisable avec de nombreuses fonctions, par exemple pour ajuster le HoldOff, déplacer les curseurs, régler la largeur de l'impulsion, définir la ligne vidéo, régler la limite de fréquence haute et basse des filtres, régler les masques X et Y avec la fonction Bon/Mauvais etc. Le bouton "Universel" permet de sélectionner l'emplacement des fichiers configuration, trace et image lors de la sauvegarde/restauration, et de choisir les options des menus.

### **Prise en main**

**Vérification du bon fonctionnement**

*Étapes*

Afin de vérifier le bon fonctionnement de l'oscilloscope, effectuez les opérations suivantes:

1. Mettre l'oscilloscope sous tension.

Appuyez sur "Default Setup" pour charger la configuration par défaut de l'oscilloscope. L'atténuation de la sonde par défaut est 1X.

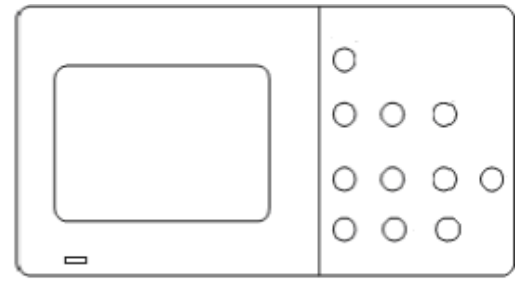

2. Positionnez le commutateur de la sonde à 1X et branchez la sonde sur la voie CH1. Tournez vers la droite pour verrouiller. Branchez l'extrémité de la sonde ainsi que la pince crocodile du câble de masse aux cosses de sortie du signal 1 kHz de compensation de sonde.

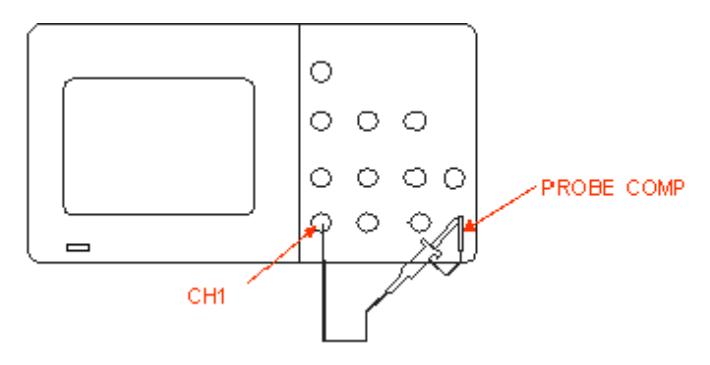

3. Appuyez sur "AUTO" pour afficher le signal carré de fréquence 1kHz et d'environ 3V d'amplitude crête à crête.

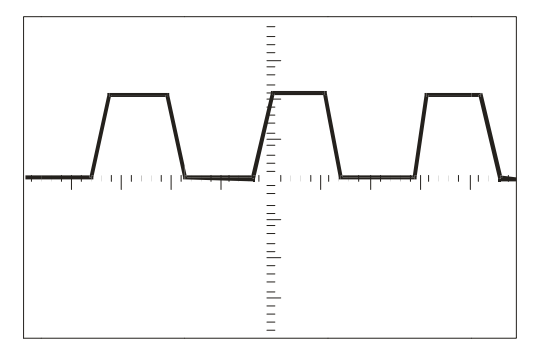

4. Appuyez sur la touche "CH1" pour désélectionner la voie CH1. Appuyez sur la touche "CH2" pour activer la voie CH2 et répétez les étapes 2 et 3 pour afficher le signal carré de compensation de sonde sur la voieCH2.

### **Prise en main (suite)**

**Sonde** Une garde autour du corps de la sonde protège les doigts des chocs électriques.

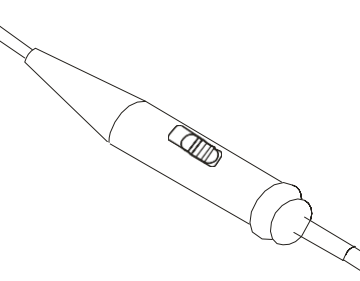

Branchez la sonde à l'oscilloscope puis connectez la pince crocodile du câble de masse de la sonde au potentiel de référence terre du circuit à tester avant d'effectuer une mesure.

#### *Nota:*

*● Afin d'éviter un choc électrique lors de l'utilisation de la sonde, maintenez les doigts derrière la garde du corps de la sonde. ● Afin d'éviter un choc électrique lors de l'utilisation de la sonde, ne pas toucher les parties métalliques de la tête de sonde lorsque celle-ci est branchée sur une source de tension. Branchez la sonde à l'oscilloscope puis connectez le câble de masse àla terre du circuit en test avant d'effectuer une mesure.*

*Atténuation*  Les sondes peuvent avoir différents facteurs d'atténuation qui modifient *de la sonde* l'échelle verticale de l'oscilloscope. Appuyez sur la touche voie correspondante (CH 1 ou CH2), et sélectionnez le coefficient qui correspond au facteur d'atténuation de votre sonde.

*Nota : Par défaut la valeur du coefficient de sonde est 1X.*

Assurez-vous que le commutateur d'atténuation de la sonde est positionné au même facteur d'atténuation que l'oscilloscope. Les sondes livrées avec l'oscilloscope ont deux coefficients d'atténuation : 1X et 10X.

*Nota : Quand le commutateur d'atténuation est sur la position 1X, la sonde limite la bande passante de l'oscilloscope à environ 6MHz (selon les caractéristiques de lasonde). Pour utiliser toute la bande passante de l'oscilloscope, assurez-vous de positionner le commutateur de la sonde sur la position 10X.*

### **Prise en main (suite)**

*Compensation*  Méthode permettant de compenser la sonde (en position X10) manuellement *de la sonde* pour la coupler à la voie d'entrée :

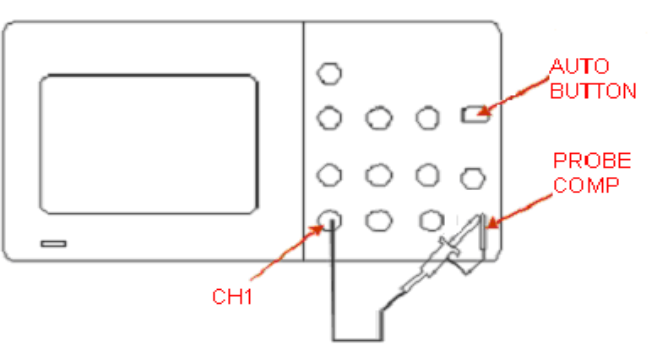

- *Étapes* 1. Positionnez le facteur de sonde dans le menu voie CH1 à 10X. Positionnez le commutateur de la sonde à 10X et branchez la sonde sur la voie CH1 de l'oscilloscope.
	- 2. Connectez la pointe de sonde à "PROBE COMP 3V" et la pince crocodile du câble de masse de la sonde à "PROBE COMP masse". Activez la voie CH1 et appuyez ensuite sur le bouton "AUTO".
	- 3. Vérifiez la forme du signal affiché.

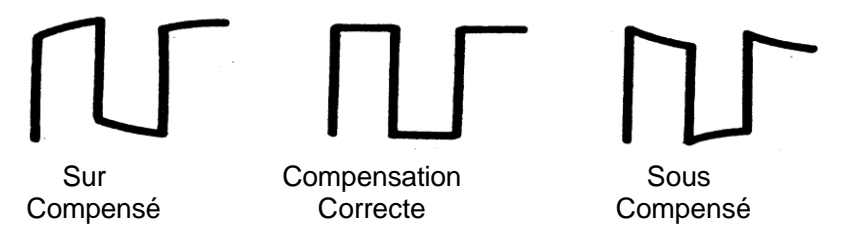

4. Le cas échéant, réglez votre sonde en agissant sur la capacité variable avec le tournevis fourni pour obtenir une « Compensation Correcte ». Répétez l'opération autant de fois que nécessaire ou lorsque vous changez de sonde.

*Remarque : Pour plus de détails consulter le mode d'emploi des sondes fournies avec l'oscilloscope.*

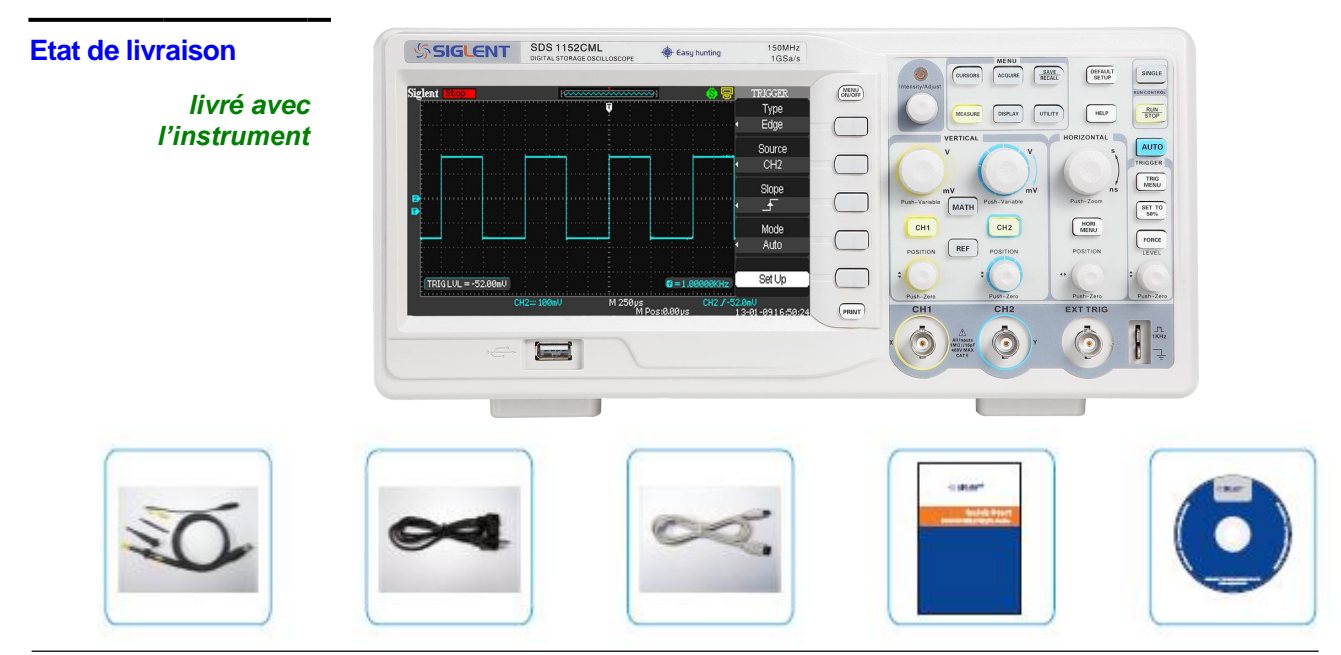

## **Caractéristiques techniques**

L'oscilloscope doit avoir fonctionné en continu pendant trente minutes à la température de<br>service. Vous devez exécuter l'Auto étalonnage via le menu "Utilitaire" si la température de<br>service varie de plus de 5° C. L'oscil

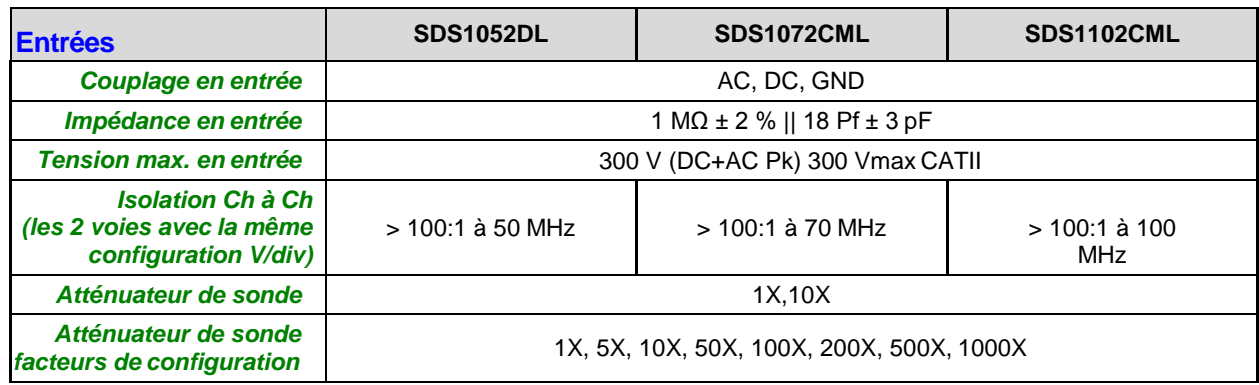

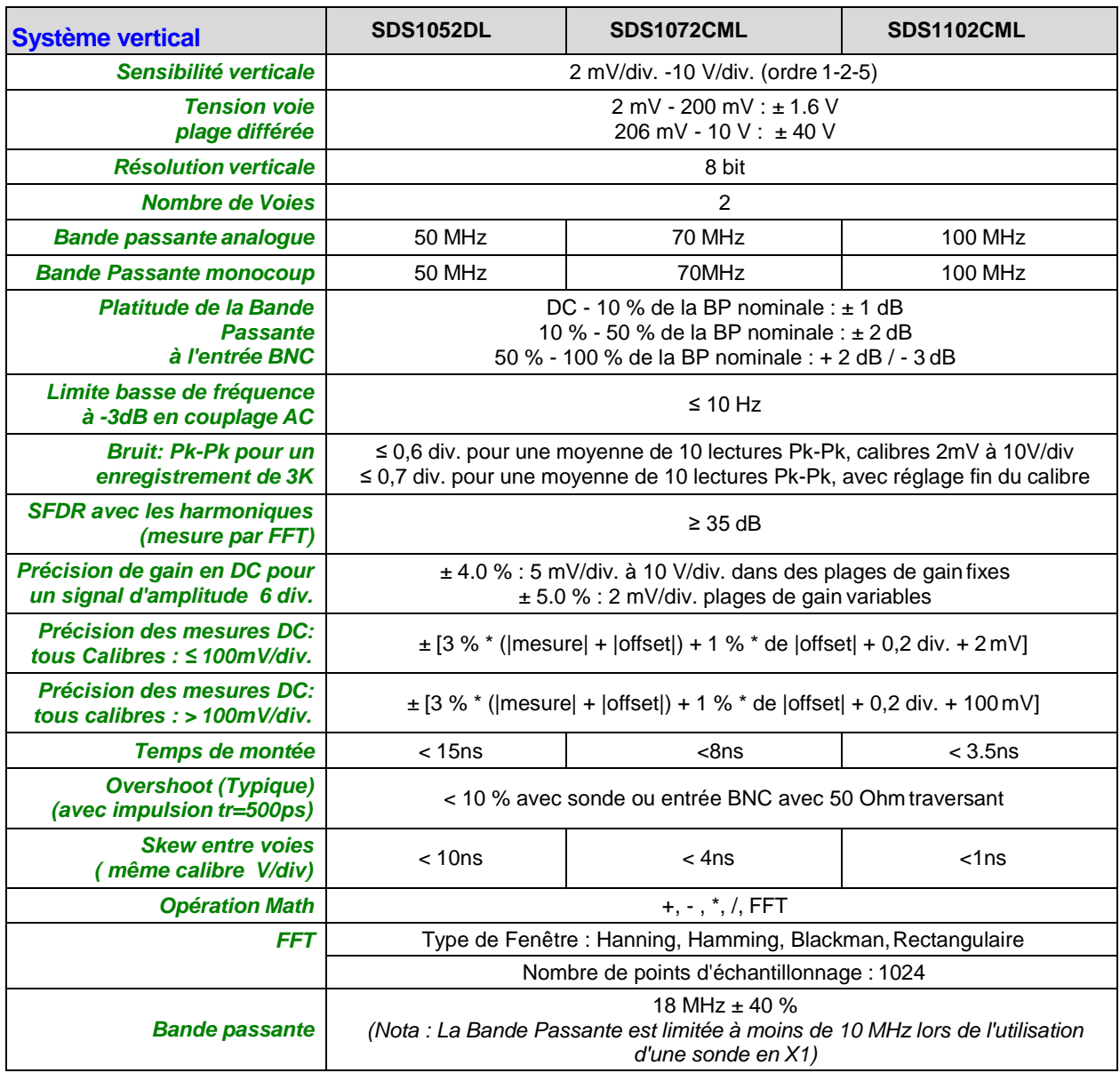

## **Caractéristiques techniques (suite)**

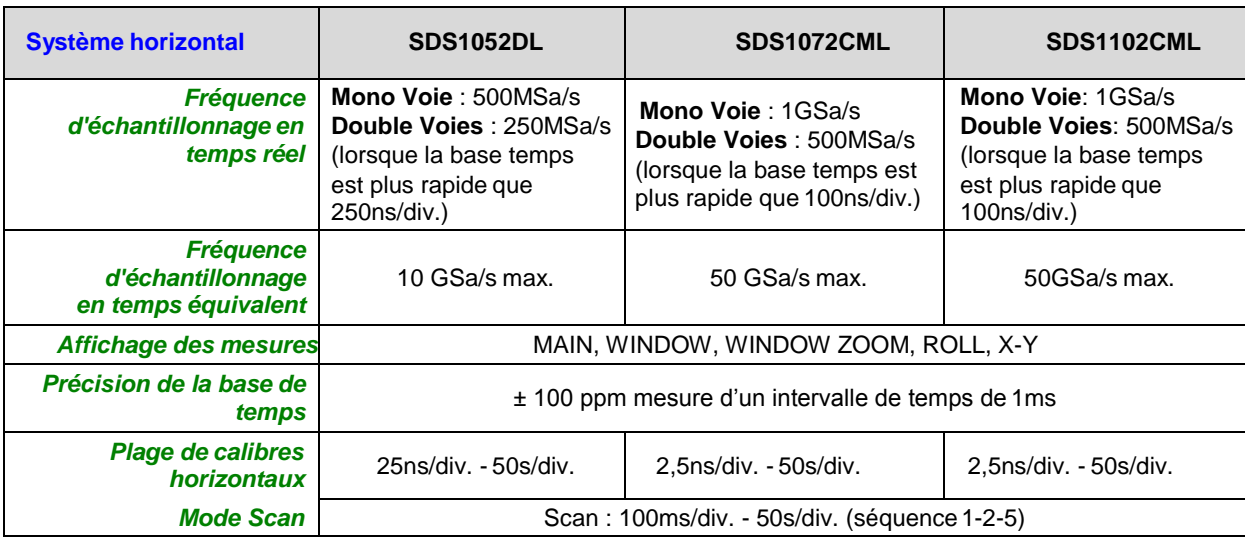

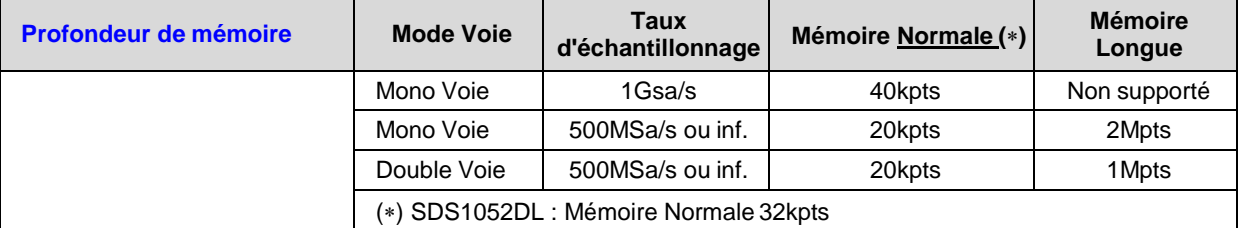

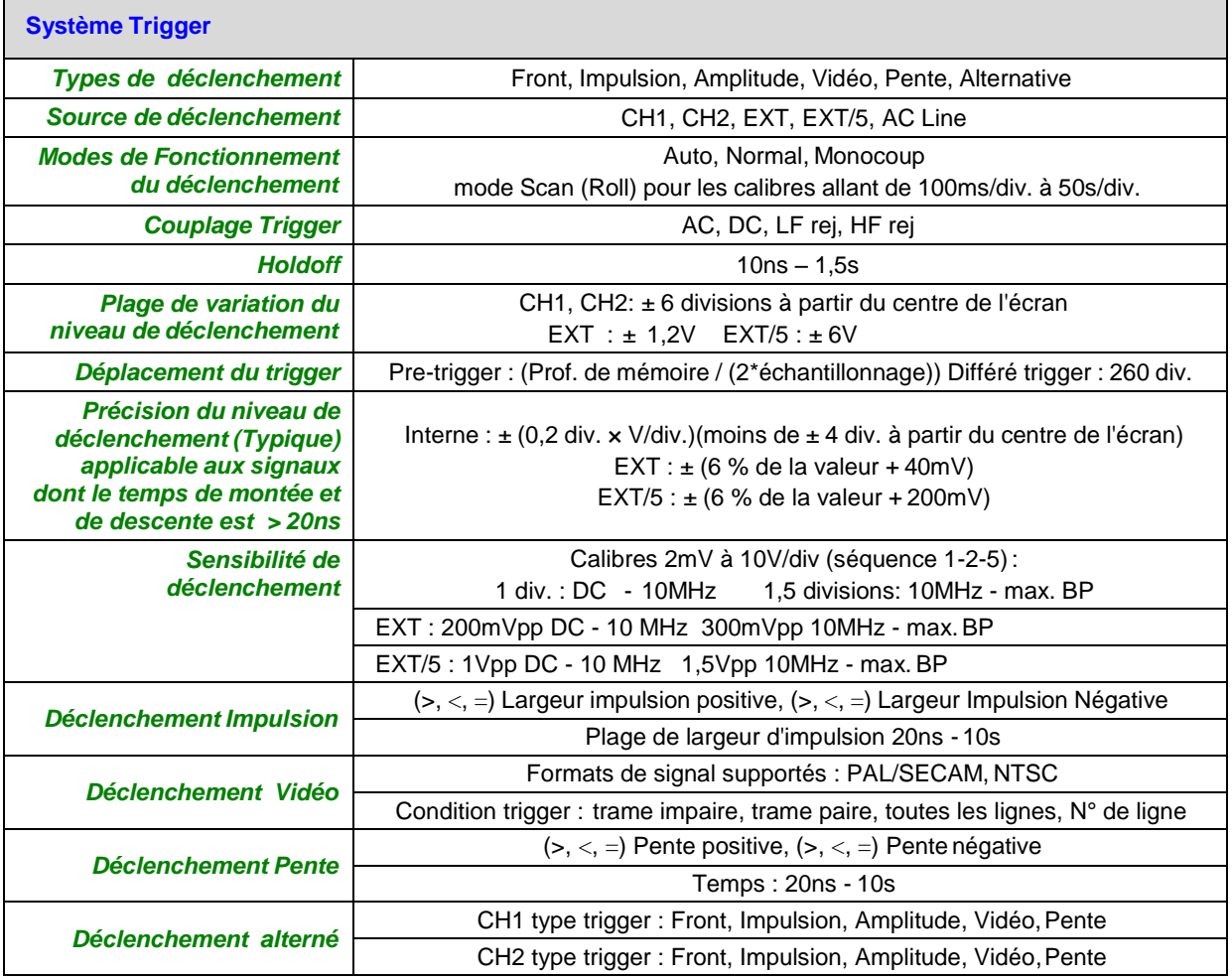